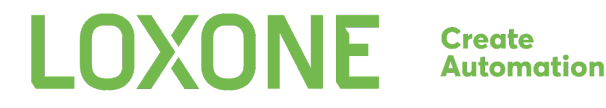

# **Operating Mode Schedule** 14.4

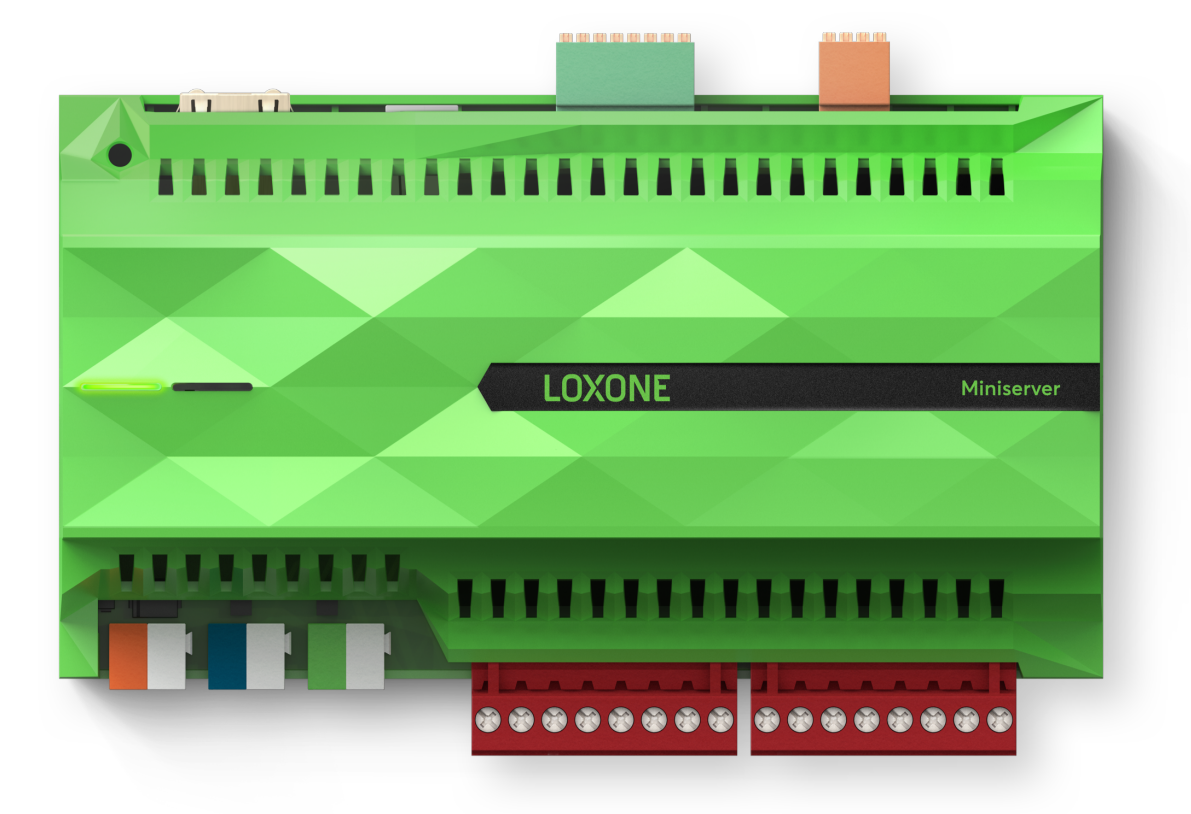

**LOXONE** 

**Create**<br>Automation

This feature allows users to get and modify a list of entries that trigger operating modes on specific dates. New entries can be created and existing ones can be removed or modified.

## <span id="page-1-0"></span>Table of contents

Table of [contents](#page-1-0) **[Entry](#page-1-1)** Calendar Mode & Calendar Mode [Attributes](#page-2-0) [Administrative](#page-3-0) Commands **[Commands](#page-3-1)** [Revision](#page-3-2) History

## <span id="page-1-1"></span>Entry

A json object containing all information on when a specific operating mode will be active. It consists of the following attributes

- uuid
	- Identification, important for updating & deleting this entry.
- name
	- A descriptive name for this entry.
- operatingMode
	- Identifies the operating mode that is being activated by this entry.
	- The names for these operating modes are contained in the Structure File.
- calMode
	- See calendar mode for more details.

**14.4**

### <span id="page-2-0"></span>Calendar Mode & Calendar Mode Attributes

The calendar mode (0-5) and its calendar mode attributes specify when a specific entry and therefore it's operating mode will become active.

- $\bullet$  0 = Yearly Date
	- Specific date that is being repeated every year.
	- Attributes: "<startMonth>/<startDay>"
- $\bullet$  1 = Easter
	- $\circ$  This entry will be repeated every year, but on a date that depends on what date the easter sunday is on in that year.
	- Attributes: "<easterOffset>"
		- easterOffset
			- $\bullet$  number of days before  $(0)$  or after  $(0)$  easter sunday.
			- E.g. 1 means one day after easter sunday = easter monday.
- $\bullet$  2 = Specific Date
	- This entry will only be active on one specific date.
	- Attributes: "<startYear>/<startMonth>/<startDay>"
- $\bullet$  3 = Specific Timespan
	- This entry will be active between two specific dates and will not be repeated.
	- Attributes:
		- "<startYear>/<startMonth>/<startDay>/<endYear>/<endMonth>/<endDay>"
- $\bullet$  4 = Yearly Timespan
	- This entry will be active between two dates every year.
	- Attributes: "<startYear>/<startMonth>/<endYear>/<endMonth>"
- $-5$  = Weekday
	- $\circ$  This entry will be active repeatedly on specific weekdays in specific months. E.g. the first monday in january.
	- Attributes: "<startMonth>/<weekDay>/<weekDayInMonth>"
		- startMonth
			- specifies in what specific month this weekday is of interest.
			- $\bullet$  1 = January
			- ...
			- $\bullet$  12 = December
			- $\bullet$  13 = every month of the year
		- weekDay
			- $\bullet$  0 = monday
			- ..
			- $\bullet$  6 = sunday
		- weekDayInMonth
			- $\bullet$  0 = every occurrence of the weekday in the month
			- $\bullet$  1 = only on the first occurrence of the weekday in the month
- ...
- $\bullet$  4 = fourth weekday of the month
- $\bullet$  5 = only on the last occurrence of the weekday in the month

#### <span id="page-3-0"></span>Administrative Commands

These commands have a fundamental influence on how a smart home works. This is why they can only be performed by users with administrative rights on the Miniserver.

- jdev/sps/calendargetentries
	- Returns a JSON array containing all entries
- jdev/sps/calendarcreateentry/<name>/<opMode>/<calMode>/<calModeAttr>
	- Creates a new entry, returns code 200 if successful.
- jdev/sps/calendarupdateentry/<calUUID>/<name>/<opMode>/<calMode>/<calModeA ttr>
	- Updates an existing entry, returns code 200 if successful.
- jdev/sps/calendardeleteentry/<calUUID>
	- Deletes an existing entry, returns code 200 if successful.

#### <span id="page-3-1"></span>Commands

These commands can be performed by any user with valid credentials for the visualizations of this Miniserver.

- jdev/sps/calendargetheatperiod
	- Returns the current heating period on the Miniserver. It returns only the date information of the heating period entry in a different format.
	- This command is used e.g. to
	- The return value comes as ISO-Date start / end, z.B. 10-15/04-15
- jdev/sps/calendargetcoolperiod
	- Same as with the heating period.

#### <span id="page-3-2"></span>Revision History **2023.11.2 - Initial Release**